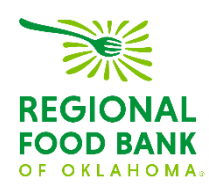

# Reference Document for Link2Feed Client Intake: **Recording Services and Assistance**

*This document serves as a best-practice guide for utilizing the Client Intake function within Link2Feed to ensure all our sites are using the software in the same way. This allows us to record the most accurate data.* 

**For questions on Link2Feed, please contact:**

Janee Rudoph: [jrudolph@rfbo.org](mailto:jrudolph@rfbo.org) Melissa Rogers: [mrogers@rfbo.org](mailto:mrogers@rfbo.org) Katharine Morgan: [kmorgan@rfbo.org](mailto:kmorgan@rfbo.org)

#### **URL: accounts.link2feed.com**

Login: Your email address

Default Password: Link2Feed!

#### *Updated: 6/29/2023*

## **Contents:**

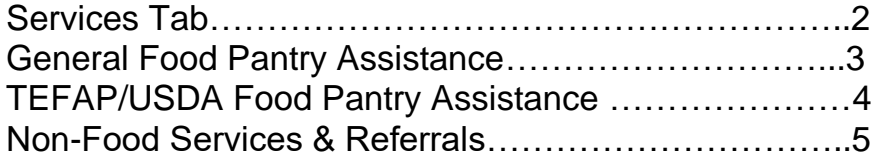

## **Always begin by searching through existing clients before entering new**

**data.** Within Link2Feed, you can search by name (first, last, or both), date of birth, address, and phone number. If no client match is found, **then** create a new client profile.

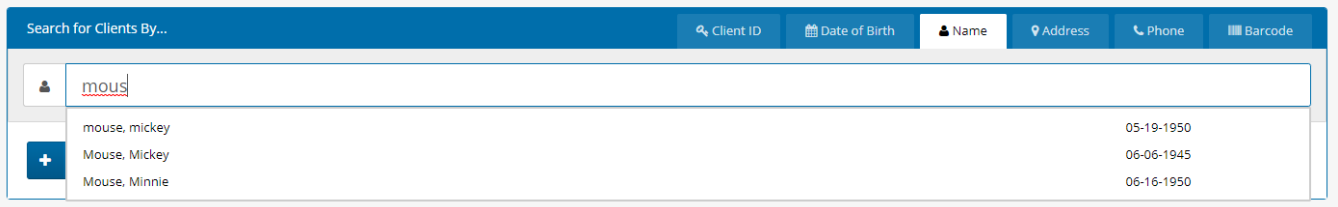

When creating a new client profile, Link2Feed is dynamically comparing the information you enter against information already in the system to avoid duplicate profiles.

## **Services Tab**

Link2Feed captures all program services and assistances provided to a client under the "Services" tab of their client intake profile, including TEFAP/USDA assistance, CSFP boxes, general food pantry assistance, emergency boxes, referrals, and other services your agency may provide.

To record that a client has received assistance, please click the "Services" tab.

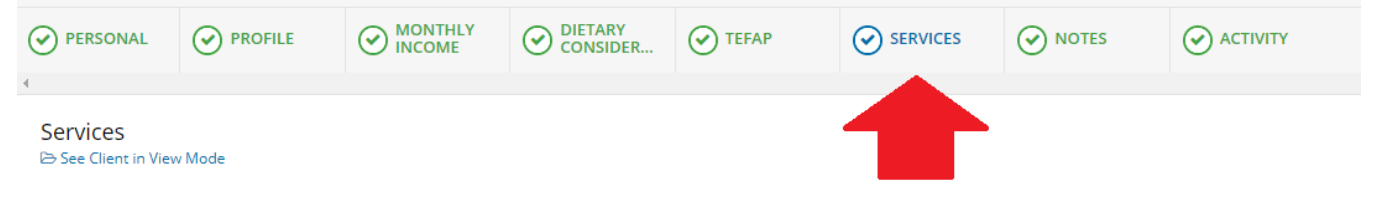

This page will provide you with a summary description of the household, including a breakdown by age of the household members associated with the head of household. This screen also shows eligibility programs such as SNAP, TEFAP or CSFP, and any dietary considerations.

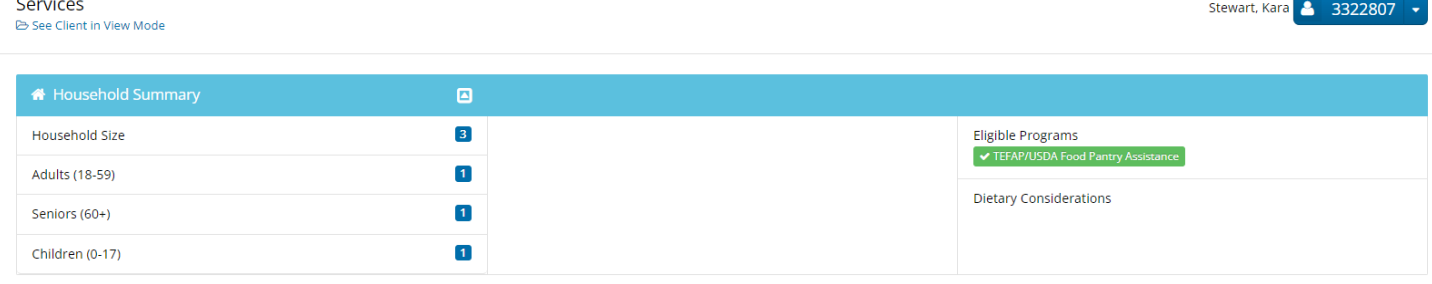

Beneath this summary, there are blue buttons to click on which is how you will record food assistance.

The button options you have will vary based on what your agency is able to provide as well as what the client is qualified to receive. If a client is not eligible for a type of assistance, such as CSFP or TEFAP, the button will appear grey and you will not be able to record that type of assistance for the client.

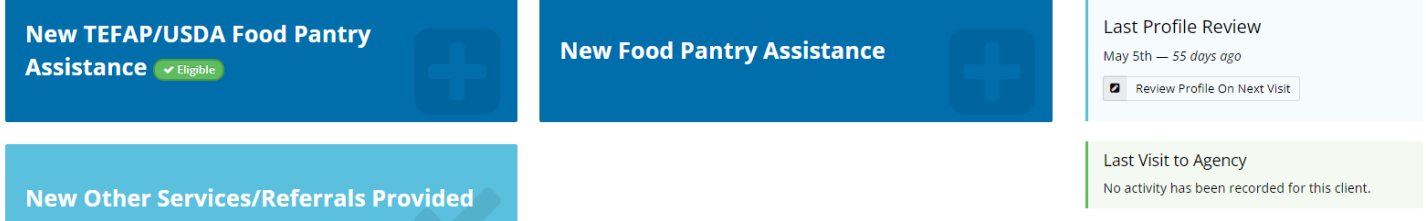

**For general food pantry assistance,** where the client does **not** receive any USDA commodities, please click the "New Food Pantry Assistance" button. This will open a new window with the same client household summary listed at the top.

#### **General Visit Details**

- For the date, the system will default to today's date. Next to that, you *may* enter the number of bags/boxes a client received this visit if your agency tracks this distribution method (this is **not required** to be completed).
- Below that, the **members of the household** will populate as receiving assistance this visit by default.
	- $\circ$  For instances where you know some of the household members are not currently in residence, such as split custody situations or grandparents that may only have their grandchildren for the summer, you may uncheck those not currently receiving assistance.
- The next section is a space available for you to track food specifics such as emergency assistance, homeless assistance, or home delivery. This is **not required** and is up to your agency if desire to track these elements.
- Once set, please scroll to the bottom of the screen and hit save.

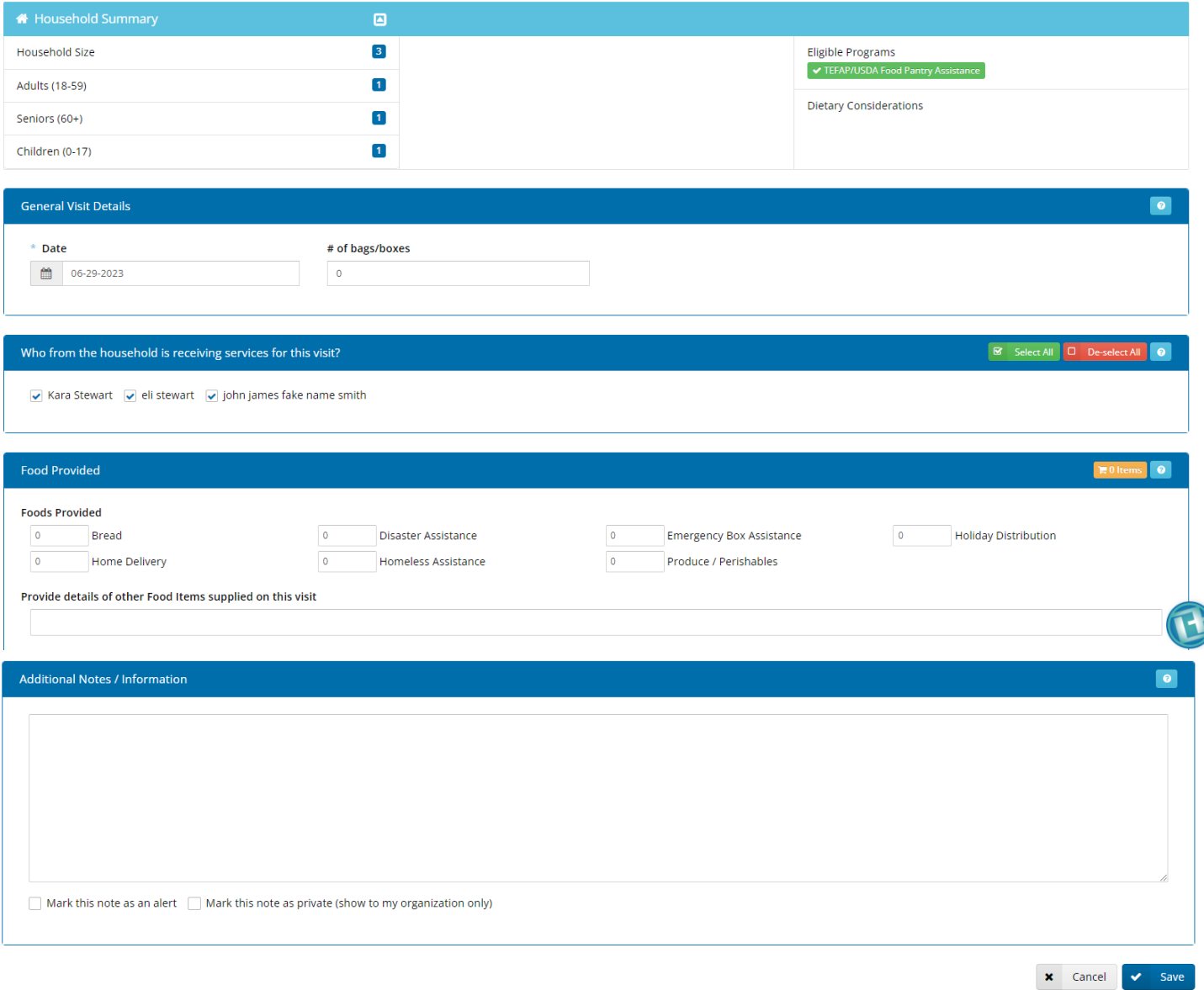

**For TEFAP/USDA Food Pantry Assistance,** please click the "New TEFAP/USDA Food Pantry Assistance" button to record that the client is receiving USDA commodities that visit. This will open a new window with the same client household summary listed at the top.

### **The only difference in recording TEFAP assistance versus general food pantry assistance is that a client acknowledgement is required to receive TEFAP/USDA commodities.**

At the bottom of the TEFAP visit screen, there is an additional area for the client to sign for receipt of food. This may be captured via verbal consent, electronically sign on screen (using a touchscreen or a mouse), or by a Scriptel e-signature pad.

Note: This replaces the hard-copy paper log that your agency used previously to record USDA commodities, although there is still the option to retain hard-copy paper signatures. If you **do not** have your client sign electronically, you **must** keep your paper records for at least four years.

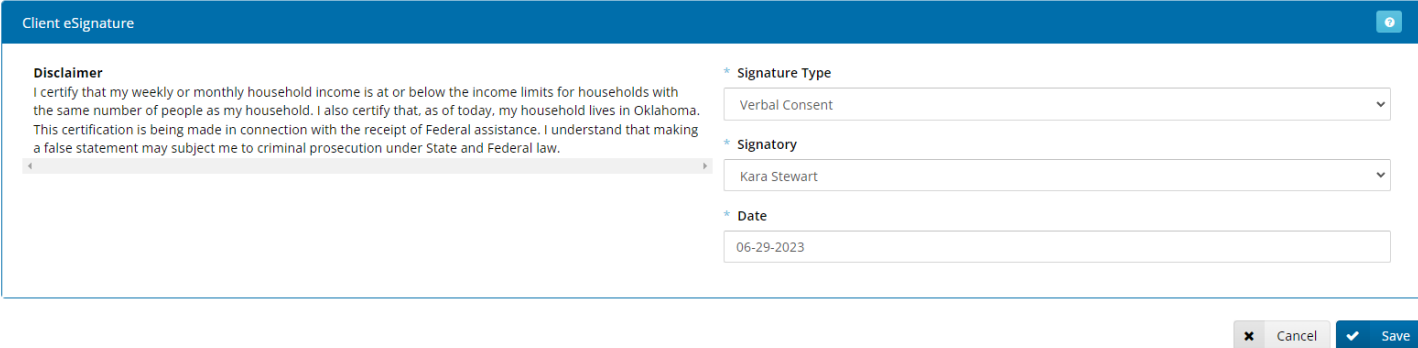

To finish recording this visit, please be sure to click the "Save" button at the bottom of the screen.

## **Other Services & Referrals**

You are also able to record any non-food services and/or referrals provided. While this is not required, it does provide the opportunity to track all of your services from school supplies to clothing programs separately from food assistance.

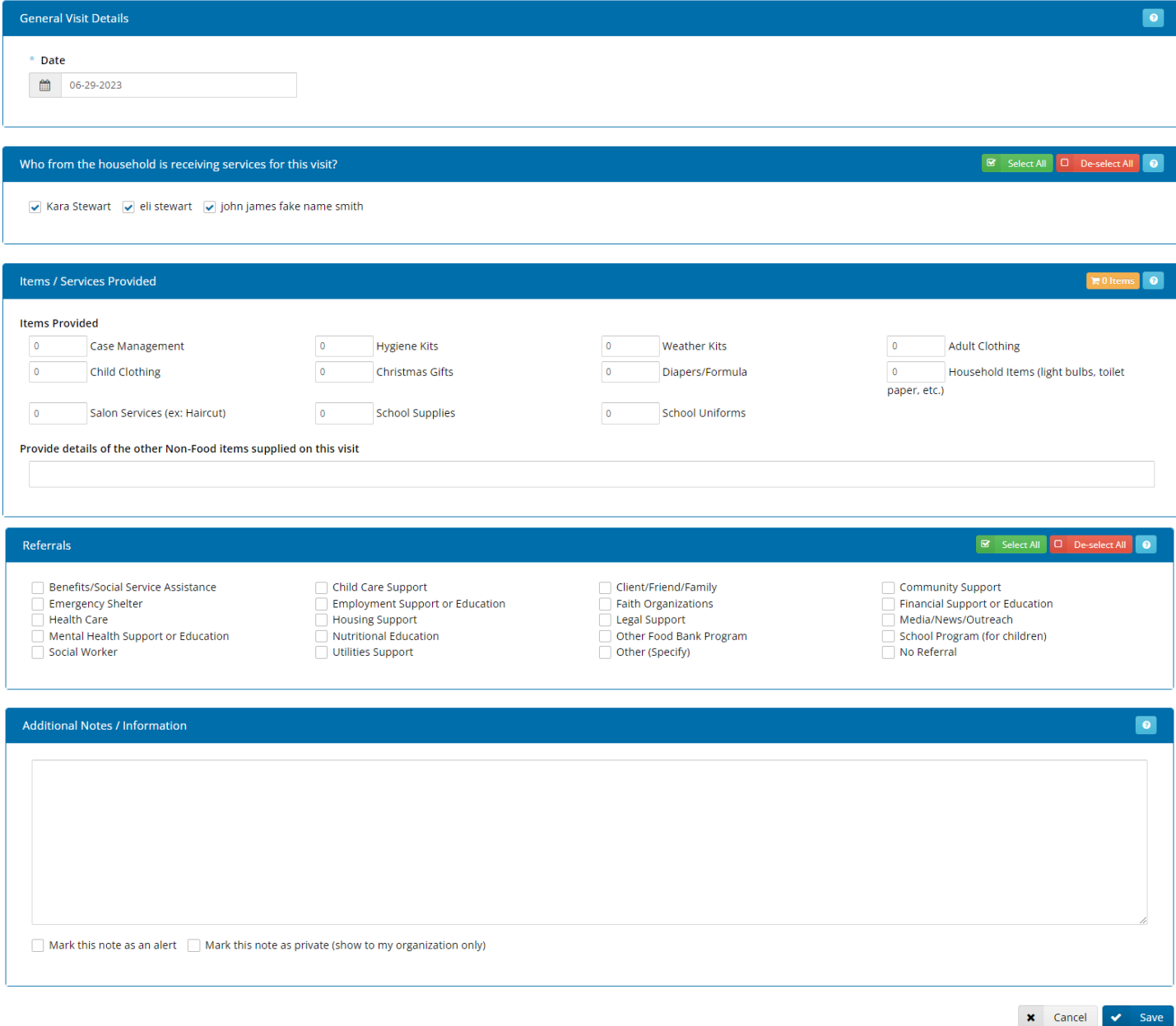

To finish recording this visit, please be sure to click the "Save" button at the bottom of this screen